#### [Riverside JS Workshop](http://www.riversidejs.net/)

JavaScript Skills Ladder, Lesson 2.7

# *Introduction to Local Storage*

#### *Lesson Objectives:*

#### *When you complete this lesson, you will be able to:*

- *use local storage in JavaScript.*
- *use the localStorage object with JavaScript.*
- *iterate through local storage.*
- *remove items from local storage.*

In previous lessons, you learned how to use *XMLHttpRequest* in your web application to communicate with a server, both to retrieve data to update your web page, and to save data so that the next time a web application is loaded, the data is still there.

XMLHttpRequest is a great solution for saving and retrieving long-term data, or data that you want your web application to be available to users of any browsers.

Sometimes though, you only need to store data for a short period of time, for example, preferences for a shopping session. Other times you might want to save some data that a user has downloaded so that if they return to your page again, your application doesn't have to download it again if it's still saved. In these cases, you can use a technique called *Local Storage*.

## **What is Local Storage?**

Local Storage is, as its name would suggest, storage that's *local*. Local where? In your browser! Let's check it out. Open a new file and type the code as shown:

```
<!doctype html>
<html>
<head>
<title>Local Storage</title>
   <meta charset="utf-8">
  <script src="prefs.js"></script>
</head>
<body>
    <h1>Preferences</h1>
    <ul id="items">
```
 $\langle$ ul> </body> </html>

Save it as *prefs.html* in your work folder. The **<script>** tag includes a link to *prefs.js*. Let's create that file now.

*CODE TO TYPE:* window.onload =  $init$ ; function init() { localStorage.setItem("favGenre", "fiction"); }

Save *pref.js* in your work folder. Now open your *prefs.html* file in a browser. You won't see anything special in the HTML page, so open your developer console and type **localStorage** at the JavaScript console prompt:

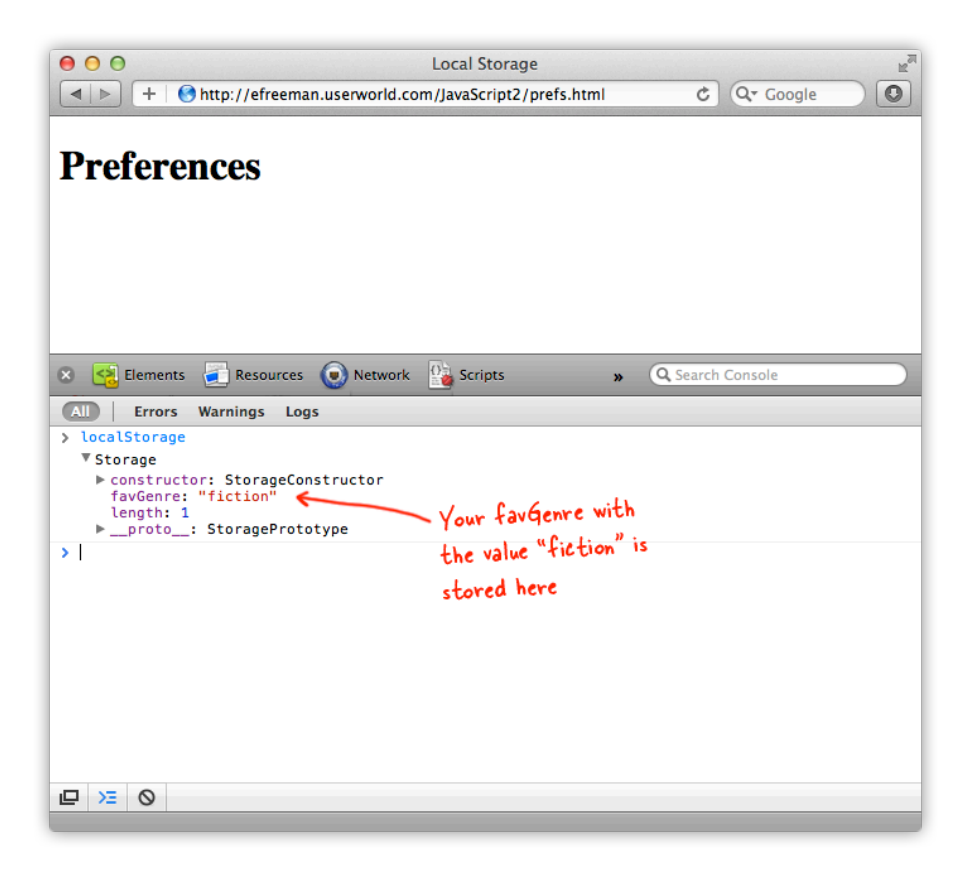

We created a little bit of data, with the name *"favGenre"* and the value *"fiction"*, and stored this data in the object named **localStorage**. Before we dig into Local Storage, modify *prefs.js* as shown:

## *CODE TO TYPE:*

```
window.onload = initifunction init() {
     localStorage.setItem("favGenre", "fiction");
     var favoriteGenre = localStorage.getItem("favGenre");
    var ul = document.getElementById("items");
     var li = document.createElement("li");
     li.innerHTML = favoriteGenre;
     ul.appendChild(li);
}
```
Save the changes to *prefs.js*. In this version, we delete the first line which *creates* the "favGenre" bit of data, and replace that line with new code that *retrieves* that bit of data, using the same name ("favGenre") to save it. Then add the data to the web page by creating a new list item and adding the list item to the "items" list (which already exists in your HTML).

To demonstrate how the data in Local Storage persists beyond the life of the browser session, close the browser displaying *prefs.html.* Now, re-launch your browser and load *prefs.html*. Do you see "fiction" in the list in the page? Open the developer console, and again, type **localStorage** at the JavaScript console prompt:

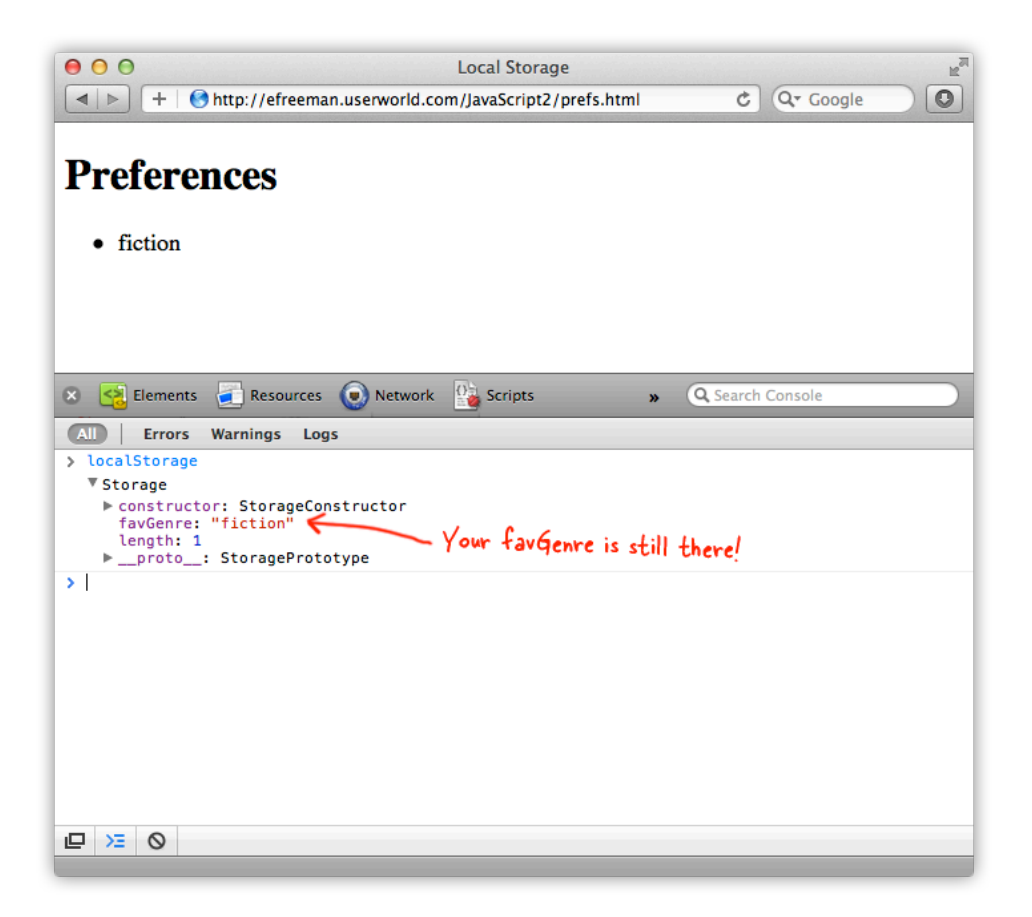

Ta-Dah! Even though you *closed* the browser window, the data you stored in the **localStorage** object, it is still there! So, what's going on? How does the data in the **localStorage** object survive, even when you close the browser window and reload the page later?!

Here's the secret: the **localStorage** object is a built-in JavaScript object that saves data *in the browser itself*. It works in all browsers. As you know, the browser is a program that you use to browse the web and run web applications. When you run your web application in the browser, and use Local Storage to store data, the browser reserves some space just for your web application's data, and makes it accessible to your web application through the **localStorage** object.

**Note** We use the term "Local Storage" to refer to the feature offered by browsers, and "localStorage" to refer specifically to the **localStorage** object in JavaScript.

Have you ever heard of *browser cookies*? Well, Local Storage is similar to cookies, except that in many ways, it's *way better*. We'll come back to cookies later, for now we'll focus on Local Storage.)

**Exploring Local Storage in the Browser**

Although modern browsers support the Local Storage API, not all legacy browsers do. You can test for the availability of Local storage with a simple sniffer LIKE THIS.

*OBSERVE:*

```
 if(typeof localStorage !== 'undefined'){
   ...
 } else {
   ...
 }
```
Inspecting the contents of Local Storage differs between browsers. Find guidance for your particular browser and version on the internet by searching, "Inspect Local Storage contents in *browser name*, version *x.*"

## **A Closer Look at the localStorage Object**

Let's take a closer look at the **localStorage** object and the **setItem()** method first.

## *OBSERVE:*

## **localStorage.setItem("favGenre", "fiction");**

The **localStorage** object is similar to objects you create in JavaScript, except that it's built in to JavaScript, and has access to native browser code that can store and retrieve data from the browser local storage area. The **setItem()** method allows you to store data. Each item stored in Local Storage has a *key* and a *value*. This type of computer storage is called an *associative array*. Instead of using a numerical index (and having a specific order based on that index) like in a regular array, an associative array uses keys as the index values (and has no inherent ordering).

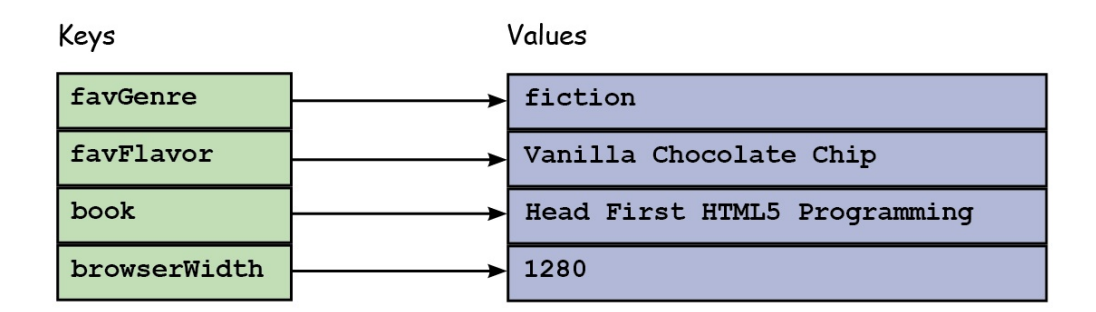

An associative array "associates" keys with values. You need the Key to get the value.

The key you use to store the data must be a string. In this case, we used the string "favGenre". Each key must be unique. If you use the *same* key to store another piece of data, you'll overwrite the previous piece of data you stored in the bucket for that key. When you want to retrieve a value from Local Storage, you need to use the same key:

## *OBSERVE:*

## **var favoriteGenre = localStorage.getItem("favGenre");**

The **localStorage** object has a **getItem()** method that you use to retrieve a value by its key. Here, we're using the "favGenre" key to retrieve the bit of data we just stored. The value returned is the value you stored. We're putting that value in the variable **favoriteGenre**, which you can then use in your program. In the *prefs* example, we added that value to a list in the web page.

## **Using the localStorage Object with JavaScript**

Let's expand our example a bit, so you can see a couple more ways to use the **localStorage** object with JavaScript. Modify *prefs.js* as shown:

```
window.onload = init;
function init() {
     var favoriteGenre = localStorage.getItem("favGenre");
 addItem("favGenre", "fiction");
 addItem("favFlavor", "Vanilla Chocolate Chip");
     addItem("book", "Head First HTML5 Programming");
     addItem("browserWidth", 1280);
```

```
}
function addItem(key, value) {
     localStorage.setItem(key, value);
     addToList(key, value);
}
function getItem(key) {
     var value = localStorage.getItem(key);
    alert("Item: " + key + ": " + value);
}
function addToList(key, value) { 
     var ul = document.getElementById("items");
     var li = document.createElement("li");
     li.innerHTML = favoriteGenre"Key: " + key + ", value: " + value;
     ul.appendChild(li);
}
```
Save these changes, and open or refresh *prefs.html* in your browser. You see four items in the list, and if you check your browser's Local Storage, you will see the same four items there.

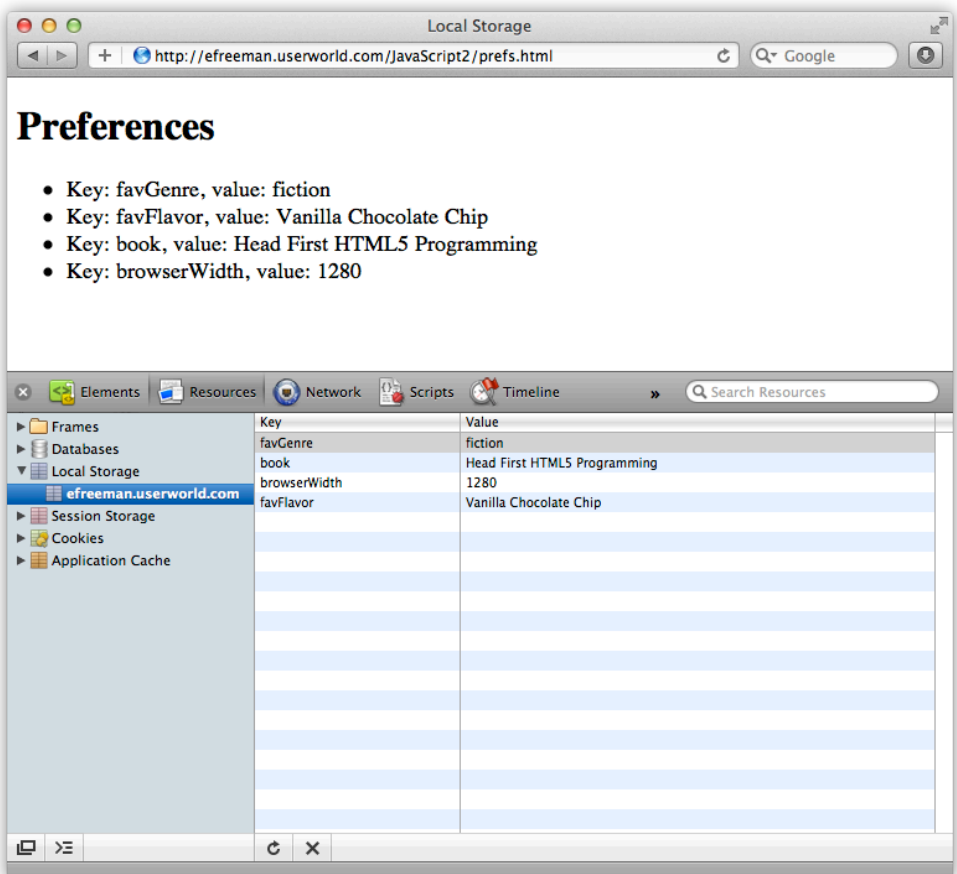

Try adding a few more items using this program by adding more calls, with different values, to the **addItem()** function. Reload the page. Do you see your new items? Try changing the values. Reload. Do you notice anything about the ordering of the items in the list, and the ordering in Local Storage?

In this program, we create an **addItem()** function to add a key and a value to Local Storage, and then call another function, **addToList()**, to add it to the page.

We also create a getItem() function to get an item from Local Storage, but we're not using it yet. Let's do that next. Now that you have a bunch of items in Local Storage, let's comment out the lines to add the items, and add a call to **getItem()** so we can see the values that are in Local Storage that way. Modify *prefs.js* as shown:

## *CODE TO TYPE:*

```
window.onload = init;
function init() {
     //addItem("favGenre", "fiction");
    \sqrt{1/2}ddItem("favFlavor", "Vanilla Chocolate Chip");
     //addItem("book", "Head First HTML5 Programming");
     //addItem("browserWidth", 1280); 
     getItem("book");
}
function addItem(key, value) {
     localStorage.setItem(key, value);
     addToList(key, value);
}
function getItem(key) {
     var value = localStorage.getItem(key);
    alert("Item: " + key + ": " + value);
}
function addToList(key, value) { 
     var ul = document.getElementById("items");
     var li = document.createElement("li");
     li.innerHTML = "Key: " + key + ", value: " + value;
     ul.appendChild(li);
}
```
Save these changes to your file, and open or refresh *prefs.html* in your browser. You see an alert showing the book item you got from Local Storage using **getItem()**. Notice that you will *not* see the items in the list in the web page. Why? Because you're no longer calling **addToList()** which is called from **addItem()**. Try changing "book" to another key, like "browserWidth". You see an alert showing you the key and the value for each key you try. What happens if you try a key that doesn't exist in Local Storage?

## **Local Storage Stores Strings**

Did you notice that the "browserWidth" item that we added has a numeric value, rather than a string value?

Currently, browser implementations of Local Storage only store string values. So how is our "browserWidth" value working? Make this change in *prefs.js* and then see if you can guess how it's working.

## *CODE TO TYPE:*

```
window.onload = init;
function init() {
     //addItem("favGenre", "fiction");
     //addItem("favFlavor", "Vanilla Chocolate Chip");
     //addItem("book", "Head First HTML5 Programming");
     //addItem("browserWidth", 1280); 
    getItem("book""browserWidth");
}
function addItem(key, value) {
     localStorage.setItem(key, value);
     addToList(key, value);
}
function getItem(key) {
     var value = localStorage.getItem(key);
    alert("Item: " + key + ": " + value + " (" + (typeof value) +
")");
}
function addToList(key, value) { 
    var ul = document.getElementById("items");
     var li = document.createElement("li");
     li.innerHTML = "Key: " + key + ", value: " + value;
     ul.appendChild(li);
}
```
Save these changes to your file, and open or refresh *prefs.html* in the browser.

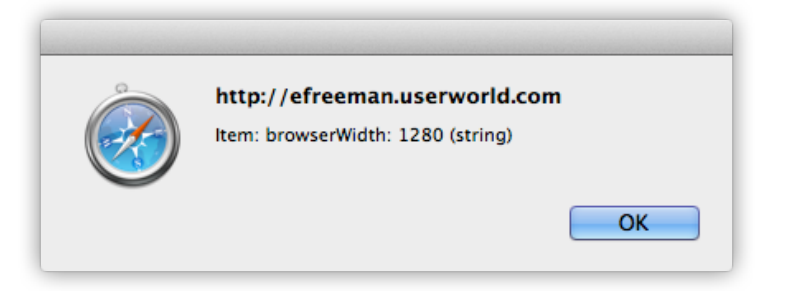

The **localStorage** object converted the number, *1280*, that we used as the value for the "browserWidth" key, to a string to store it in Local Storage. Then, when we get the value for "browserWidth" using **getItem()**, the value returned is a string, not a number, because that's how it was stored.

Note that we used a built-in JavaScript operator, **typeof**, to get the type of the primitive value returned from the call to **getItem()**. **typeof** is a unary operator. It takes one value, and returns its type. This operator works on all JavaScript *primitive* types, including numbers, strings, Booleans and undefined.

Try adding an item, using **addItem()**, that contains a Boolean value. For instance,

## *OBSERVE:*

```
addItem("isItCold", false);
```
Then use getItem() to get the value and alert it. What is the type?

So, Local Storage uses strings for both its keys and its values. That means, if you store another value, like a number or a Boolean, you need to be prepared to convert it back to that type from a string when you retrieve the value from Local Storage later!

## **Iterating Through Local Storage**

Now consider this. What if you want to write a program to list all the key/value pairs in Local Storage? What if there are hundreds of keys and values? Wouldn't it be a pain to have to identify each key individually?!

Indeed it would, and there is a better way. We can iterate through all the keys in Local Storage, without knowing in advance what those keys are. Modify *prefs.js*.

```
window.onload = initifunction init() {
     //addItem("favGenre", "fiction");
     //addItem("favFlavor", "Vanilla Chocolate Chip");
     //addItem("book", "Head First HTML5 Programming");
     //addItem("browserWidth", 1280);
     getItem("browserWidth");
     addItem("favTea", "English Breakfast");
     showAllPrefs();
}
```

```
function addItem(key, value) {
     localStorage.setItem(key, value);
     addToList(key, value);
}
function getItem(key) {
     var value = localStorage.getItem(key);
    alert("Item: " + key + ": " + value + " (" + (typeof value) +
")");
}
function addToList(key, value) {
     var ul = document.getElementById("items");
     var li = document.createElement("li");
     li.innerHTML = "Key: " + key + ", value: " + value;
     ul.appendChild(li);
}
function showAllPrefs() {
    for (var i = 0; i < localStorage.length; i++) {
         var key = localStorage.key(i);
         var value = localStorage.getItem(key);
         addToList(key, value);
\overline{\phantom{a}}}
```
Save these changes now, and open or refresh *prefs.html* in the browser. You see every item you've stored in Local Storage in your list.

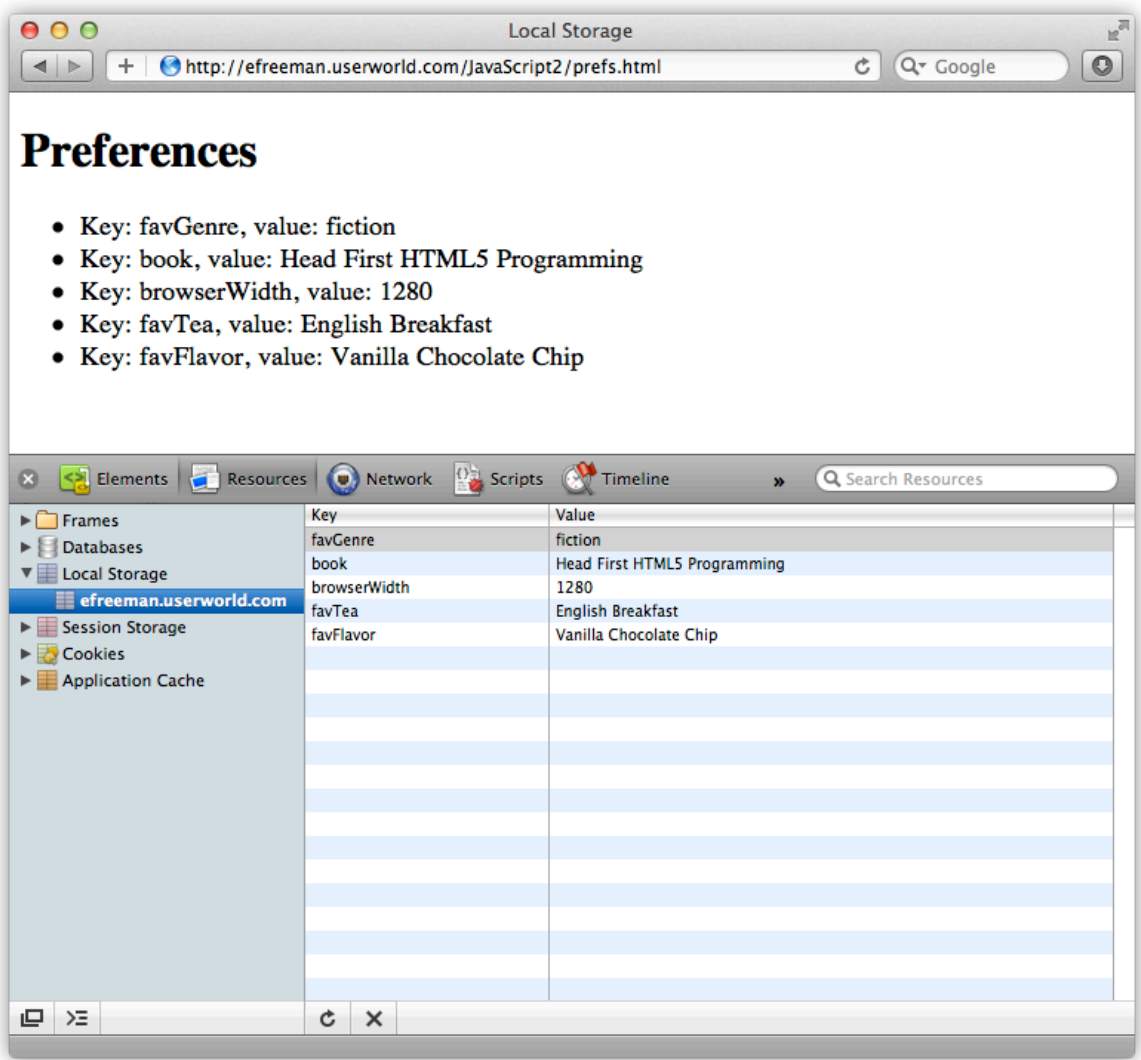

We added a new function, showAllPrefs(), to show us every item in Local Storage. This function looks through everything in Local Storage and adds it to the web page by calling **addToList()**. We call **showAllPrefs()** in **init()**, so we no longer need to call **addToList()** from **addItem()**. We just removed that call (otherwise, items we add to Local Storage will be shown twice on the page!).

Let's step through **showAllPrefs()**, because we're using a couple of new things about the **localStorage** object we haven't talked about yet: the **length** property and the **key()** method.

## *OBSERVE:*

```
function showAllPrefs() {
```

```
for (var i = 0; i < localStorage.length; i++) {
         var key = localStorage.key(i);
         var value = localStorage.getItem(key);
         addToList(key, value);
     }
}
```
First, remember that the **localStorage** object uses an *associative array* to store items in the browser's Local Storage. While an associative array doesn't have numerical indices like a regular array does, it does have a length property, which is just the number of key/value pairs in **localStorage**.

We can loop through all the keys in **localStorage** and access each key using the key method. Even though **localStorage** doesn't have an index like regular arrays, the key method makes it act a bit like it does, because the key method takes a number and returns a key.

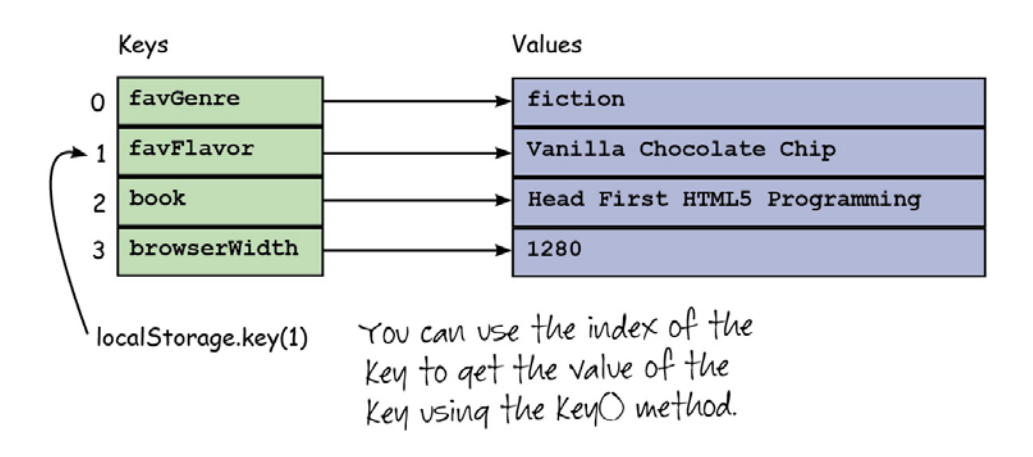

**localStorage.key(i)** returns the string value of a key, like "book" or "browserWidth." Once you have that key, stashed in the variable key, you can use it to retrieve the value associated with that key, using **localStorage.getItem(key)**.

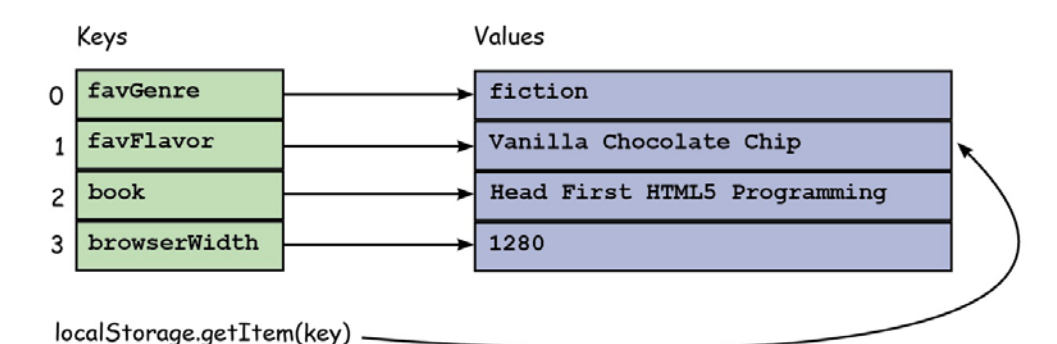

Once you've got the value of the Key, "favElavor", you can use it to get the value associated with that key in Local storage, "Vanilla Chocolate

 $Chip<sup>u</sup>$ , using the getitem $O$  method.

Finally, we pass both the key and the value to **addToList()** to add them to the page.

You're going to find that you'll frequently use this technique of iterating through all the keys in Local Storage to retrieve the values because you won't always know precisely what keys you have or how many you have.

## **Removing Items from Local Storage**

Okay, you know how to add items to Local Storage, retrieve items from Local Storage, and even iterate through all the items in Local Storage. But how do you remove items from Local Storage using JavaScript? You know how to do it with the browser developer tools, but there is also a way to do it using code. You can remove one item at a time using **localStorage.removeItem()**, or you can remove everything at once, using **localStorage.clear()**. Modify *prefs.js* as shown:

```
window.onload = initifunction init() {
     //addItem("favGenre", "fiction");
     //addItem("favFlavor", "Vanilla Chocolate Chip");
     //addItem("book", "Head First HTML5 Programming");
     //addItem("browserWidth", 1280); 
     //addItem("favTea", "English Breakfast");
     removeItem("favFlavor");
     showAllPrefs();
}
```

```
function addItem(key, value) {
     localStorage.setItem(key, value);
}
function removeItem(key) {
    localStorage.removeItem(key);
}
function getItem(key) {
    var value = localStorage.getItem(key);
    alert("Item: " + key + ": " + value + " (" + (typeof value) +
")");
}
function addToList(key, value) {
     var ul = document.getElementById("items");
     var li = document.createElement("li");
     li.innerHTML = "Key: " + key + ", value: " + value;
     ul.appendChild(li);
}
function showAllPrefs() {
    for (var i = 0; i < localStorage.length; i++) {
        var key = localStorage.key(i); var value = localStorage.getItem(key);
         addToList(key, value);
     }
}
```
Save your changes. Before you preview, check the items in your Local Storage using the browser developer tools. Then open or refresh *prefs.html* in your browser. If you check your Local Storage, the item with the key "favFlavor" should be gone. Try removing a couple more items from Local Storage by changing the key you pass to **removeItem()**, and reloading the page. What happens if you try to remove a key that doesn't exist?

Our **removeItem()** function uses the **localStorage.removeItem()** method to remove the item from Local Storage. The method takes one argument, the key to be deleted, and removes the key and its value from Local Storage.

To remove *all* the items in Local Storage, use the **localStorage.clear()** method:

```
window.onload = init;
function init() {
     //addItem("favGenre", "fiction");
     //addItem("favFlavor", "Vanilla Chocolate Chip");
     //addItem("book", "Head First HTML5 Programming");
```

```
 //addItem("browserWidth", 1280); 
     //addItem("favTea", "English Breakfast");
     removeItem("favFlavor");
     clearAllItems();
     showAllPrefs();
}
function addItem(key, value) {
     localStorage.setItem(key, value);
}
function removeItem(key) {
    localStorage.removeItem(key);
}
function clearAllItems() {
     localStorage.clear();
}
function getItem(key) {
     var value = localStorage.getItem(key);
    alert("Item: " + key + ": " + value + " (" + (typeof value) +
")");
}
function addToList(key, value) {
    var ul = document.getElementById("items");
     var li = document.createElement("li");
     li.innerHTML = "Key: " + key + ", value: " + value;
     ul.appendChild(li);
}
function showAllPrefs() {
    for (var i = 0; i < localStorage.length; i++) {
        var key = localStorage.key(i); var value = localStorage.getItem(key);
         addToList(key, value);
     }
}
```
Save your changes, and open or refresh *prefs.html in the browser*. Now there are no items in your list, and if you check your Local Storage using the browser's developer tool, you'll see no items in your Local Storage.

## **Cookies (Not the Kind You Can Eat)**

You may have heard of *browser cookies* before, and you may even be familiar enough with them to see that cookies and Local Storage have some similarities. Cookies are another mechanism for storing data in the browser. To create a cookie, you create a string that looks like this:

**Cookie: favFlavor=VanillaChocolateChip; favTea=EnglishBreakfast; browserWidth=800** 

As you can see, a cookie has one or more keys and one or more values associated with those keys. So in that way, a cookie is quite similar to Local Storage. Applications that interact with a web server use cookies to store temporary data or personalize an experience, in much the same way you use Local Storage to do those things.

However, cookies have a few of big disadvantages:

- Cookies are sent back and forth to and from the server each time you make a request! So if your application communicates with a web server at samplesite.com, every cookie associated with samplesite.com will be sent to the server, and retrieved from the server, with each request. This adds overhead to each request (slowing down your application).
- Cookies are limited to 4K of data. Compare this to 5MB of data that each domain gets to store data in Local Storage. That's a huge difference!
- The JavaScript interface for interacting with cookies is a lot more difficult to use than the localStorage object.
- It's often more difficult for users to have visibility into what cookies are stored on their computers.

Cookies are still useful for certain types of applications, but it's likely that Local Storage will take over a lot of the functions that cookies have been used for until now.

We hope you've had some fun storing, retrieving, and removing items to and from your browser's Local Storage using the JavaScript **localStorage** object.

There are two more things to know about Local Storage. First, Local Storage is part of the *Web Storage* part of the HTML specification. Most developers, however, just call it *Local Storage* rather than *Web Storage*. But if you hear Web Storage, it's likely to be referring to the Local Storage feature.

Along with the **localStorage** object, there is another built-in object you can use named **sessionStorage**. Session Storage is just like Local Storage except that all data that is stored in the browser goes away when you close the tab or window you've been using to interact with application. Session Storage is useful for storing very temporary items that you want to make sure go away when the user leaves the page.

In the next lesson, we'll update the Todo List Application to use Local Storage.

## *More about the material in this lesson*

The Riverside JS Workshop would like to acknowledge the generosity of O'Reilly Media, Inc. for making this material available to us through the Creative Commons License. We would also like to acknowledge the great work of Elisabeth Robson who authored this content. She is one of our favorites. Elisabeth has written a number of *Head First* programming books for web developers. We recommend them highly. You can browse her work [here.](http://www.amazon.com/Elisabeth-Robson/e/B001H6Q046/)

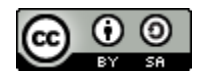

Copyright © 1998-2015 O'Reilly Media, Inc.

This work is licensed under a Creative Commons Attribution-ShareAlike 3.0 Unported License. Se[e http://creativecommons.org/licenses/by-sa/3.0/legalcode](http://creativecommons.org/licenses/by-sa/3.0/legalcode) for more information.

The original source document has been altered. It has been edited to accommodate this format and enhance readability.